# لاثم مادختساب يكلسلا فيضلا لوصو Cisco نم WLAN مكحت تادحو نيوكت  $\overline{\phantom{a}}$

# تايوتحملا

ةمدقملا <u>ةيساس ألل تابلطتملا</u> تابلطتملا ةمدختسملا تانوكملا ن يوك<u>تل</u>ا لوصولا ةقبط لوحم نيوكت Guest Wired رشنل ةمهم طاقن تاصنملا معد ةيكلسال LAN ةكبش نيوكت (WLAN) ةيكلس الJ أويلحمل قكبش لل ي ف مكحتل قدحو مادختساب يكلس لل فيض لل لوصو ةاسرملل ي كان الي مع ني وكت <u>ي لحمل WLC ىل ع يكلس لI في ض لI لاصت اعاطخأ حي حصت</u> ةحصلا نم ققحتلا ا، اهجال صاو ءاطخأل افاش كت ةلص تاذ تامولعم

# ةمدقملا

ىلإ لوصولاا ةزيء معد مادختساب فيصلا لوصو نيوكت ةيفيك دنتسملا اذه فصي نء (WLCs) ةيكلس|لل| ةيلحمل| ةكبش|ل| يف مكحتل| تادحو ىلء ديدجل| يكلس|ل فيض ل| تارادصإل $1.0$ .1.0 بادصإل Cisco نم دحوملا يكلسال $\cup$ ا جمانرب $\cup$ ا مدختست يت $\cup$ ا Cisco ىلإ لوصولا ىلء ةردقلا ريفوت ىلإ ةجاحلا كردت تاكرشلا نم اديازتم اددع نإ .ثدحألا ةينقت يريدمل نكمي .اهقفارم نوروزي امدنع اهيراشتسمو اهئاكرشو اهئالمعل تنرتنإلI فويضلل تنرتنإلاا ىلإ ايكلسالو ايكلس ميلع رطيسمو نما لوصو ريفوت تامولعملا .ةيكلساللا ةيلحملا ةكبشلا يف مكحتلا ةدحو سفن ىلع

ي إلى لوص ولاو ةص صخم ل تن رثي إلى ذف ان مب ل اص ت ال اب فوي ض ل ا ني مدخت س م ل ل حام س ل ا ب جي مت يتلا ةقداصملا قرط لامكإ دعب لوؤسملا ةطساوب اهنيوكت مت امك ةفيضلا ةكبشلا ةكبشلا يف مكحتلا تادحوب ةلوهسب لاصتالا Guest Wireless يمدختسمل نكمي .اهنيوكت ىلإ ةفاضإل|ب .فيضلل ةيل|حل| لوصول| ت|زيم مادختس|ب (WLAN) ةيكلسال0| ةيلحمل| تادحو ةرادإو ةيساسألI ةئيءتال بناج ىلإ ،(WCS)، يكلساللI مكحتلI ماظن رفوي ،كلذ .فوي ضل| نيمدختسملل ةنسحم تامدخ ،(WLAN) ةيكلسال0ا ةيلحملا ةكبشلا يف مكحتلا ةيلحملا ةكبشلا يف مكحتلا تادحو رشنب لعفلاب اوماق نيذل ءالمعلل ةبسنلاب ني ذل اوأ (WCS) ةيكلساللI ةيلحملI ةكبشلI يف مكحتلI تادحوو (WLAN) ةيكلسالIJ ،مهتكبش يف (WCS (ةيكلساللا ةيلحملا ةكبشلا يف مكحتلا تادحو رشنل نوططخي ةبرجت رفوي اذهو .فـيضلـل نمّآلا لوصولـل ةيساسألا ةينبُلا سفّن نم ةدافتسالا مهنكمي .نييئاهنلا نيمدختسملل ةيكلسأو ةيكلسال لوصو

عضي .لوصو لوحمب اهليصوت متيو ددحم عقوم يف ةيكلسلI فيضلI ذفانم ريفوت متي يكلسلا فيضلاب ةصاخلا VLAN تاكبش ىدحإ يف ذفانملا هذه لوصولا لوحم ىلع نيوكتلا :ءالمعلل نالصفنم نالح رفوتي 2. ةقبطلا نم

- ةيلحملا ةكبشلا ةمجرت عضو) ةدحاولI (WLAN) ةيكلسالJI ةيلحملI ةكبشلI مكحت ةدحو ةكبش يف ةيكلسلا فيضلا رورم ةكرح نحشب لوصول الوحم موقي - ((VLAN) ةيرهاظل رفوت يتال (WLAN) ةيكلساللI ةيلحملI ةكبشلI يف مكحتلI ةدحو ىلإ فيضلI VLAN ( لصتي لخدملا نم ةمجرت VLAN لا مكحت زاهج اذه لمحي .يكلسلا فيضلا لوصولا لح .VLAN جرخملا ىلإ VLAN فيض
- (ي $\varepsilon$ ئاقل $\cup$ ا ت $\varepsilon$ بثتلا عضو) (WLAN) ةيكلساللاا ةيلحملا ةكبشلا يف مكحت تادحو ةيلحم ةكبش مكحت ةدحو ىلإ ةيكلسلا فيصلا رورم ةكرح نحشب لوصولا لوحم موقي ةيلحملا مكحتلI ةدحو موقت .(لوصولI لوحم ىلإ برقألI مكحتلI ةدحو) (WLAN) ةيكلسال يف مكحت ةدحو ىلع ليمعلا ليصوتب هذه (WLAN) ةيكلساللI ةيلحملI ةكبشلI يف حالس ل نم قدرجمل ا ةقطنمل عسر مب قص اخل (WLAN) (قيكلس ال ل ا قي حمل ا ةكبش ل ا عليه حجانلا لقنلا دعب .يكلساللاو يكلسلا فيضلا ىلإ لوصولل اهنيوكت مت (DMZ( ةقداصمو ،DHCP ل IP ناونع نييعت ةجلاعم متت ،DMZ طبر مكحت ةدحو ىلإ ليمعلل ليمعلل حامسلا متي ،ةقداصملا لامتكا دعب .WLC DMZ يف كلذ ىلإ امو ،ليمعلا رورم ةكرح لابقتسإ/لاسرإب .تانايبلا

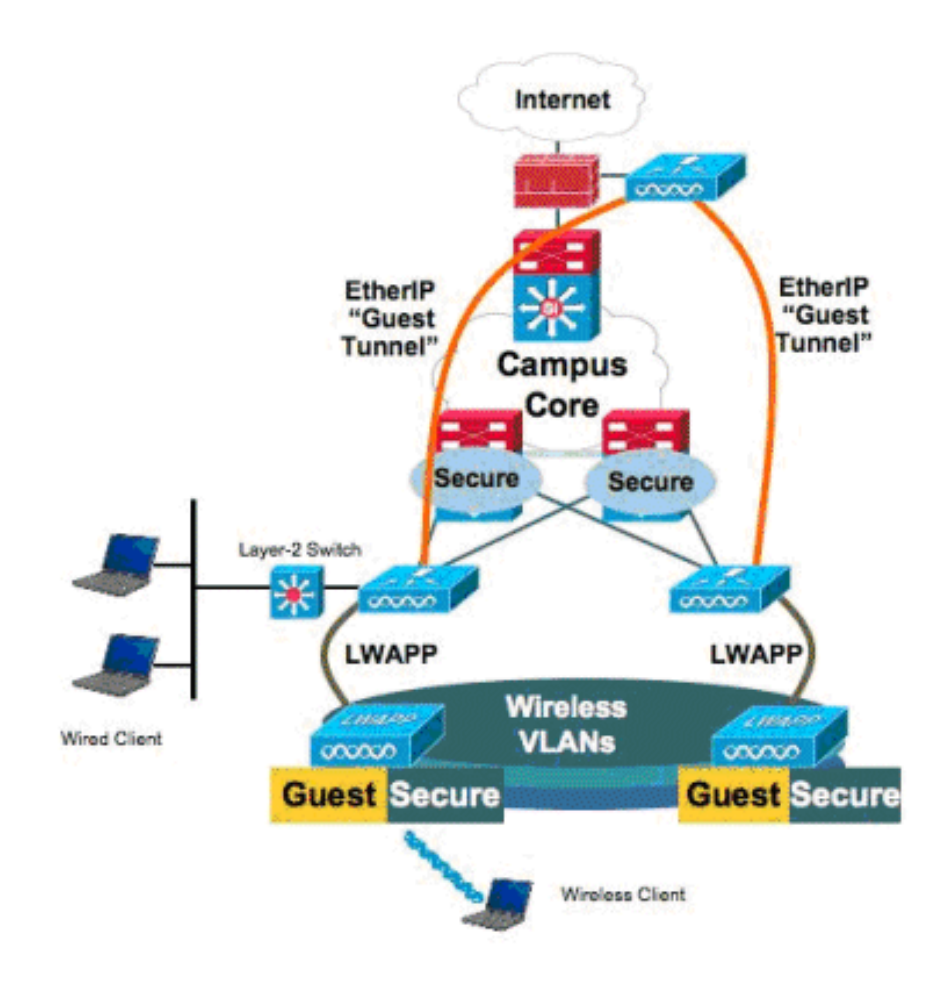

# ةيساسألا تابلطتملا

## تابلطتملا

.دنتسملا اذهل ةصاخ تابلطتم دجوت ال

## ةمدختسملا تانوكملا

ةيلحملا ةكبشلا يف مكحتلا تادحو ىلع "يكلسلا فيضلا لوصولا" ةزيم معد متي 4.2.61.0 رادصإلI Cisco نم دحوملI يكلساللI جمان ربJا ةطساوب Cisco نم (WLAN) ةيكلسالUI .ثدحألا تارادصإلاو

.ةصاخ ةيلمعم ةئيب ي ف ةدوجوملI ةزهجألI نم دنتسملI اذه يف ةدراولI تامولعملI ءاشنإ مت تناك اذإ .(يضارتفا) حوسمم نيوكتب دنتسملI اذه يف ةمدختسَملI ةزهجألI عيمج تأدب .رمأ يأل لمتحملا ريثأتلل كمهف نم دكأتف ،ةرشابم كتكبش

# نىوكتل|

.دنتسملا اذه يف ةحضوملا تازيملا نيوكت تامولءم كل مّدقُت ،مسقلا اذه يف

### لوصولا ةقبط لوحم نيوكت

cat6506# **show vlan id 49**

لوصول| ةقبءط لوحم يف ةنيءمل| ذف|نمل| نيوكت مزلي ،يكلس ل| في ضل| لوصو ريفوتل VLAN ةكبش نوكت نأ بجي .لوؤسملا ةطساوب فيضلا VLAN ةكبش ىلع 2 ةقبطلا نم ةكرح ليصوت متي .لوحملا اذه ىلع اهنيوكت مت ىرخأ VLAN تاكبش يأ نع ةلصفنم فيضلا ةدحو موقت .WLAN ةكبشل ةيلحم مكحت ةدحو برقأ ىلإ فيضلا VLAN ةكبش تانايب رورم مكحت ةدحو ىلإ IP (EoIP) ربّع تنُربُّيْ قفّن ربّع في ضلا رورم ةكَرح قافناب ةيلَحملا مُكحتلا .لقألا ىلع مكحت يتدحو لحلا اذه بلطتي .DMZ طابترإ

ةدرفملا مكحتلا ةدحو ىلإ فيضلا VLAN ةكبش قشب لوصولا لوحم موقي ،كلذ نم الدب ةيلحملا ةكبشلا يف مكحتلا ةدحو جرخم ةهجاو ىلإ فيضلا VLAN ةكبش ةمجرتب .(WLAN) ةيكلس|لل

VLAN Name Status Ports ---- -------------------------------- --------- ------------------------------- 49 VLAN0049 active Gi2/1, Gi2/2, Gi2/4, Gi2/35 Gi2/39, Fa4/24 VLAN Type SAID MTU Parent RingNo BridgeNo Stp BrdgMode Trans1 Trans2 ---- ----- ---------- ----- ------ ------ -------- ---- -------- ------ ------ 49 enet 100049 1500 - - - - - - 0 0 Remote SPAN VLAN ---------------- Disabled Primary Secondary Type Ports ------- --------- ----------------- ----------------------------------------- cat6506# interface FastEthernet4/24 description Wired Guest Access switchport switchport access vlan 49 no ip address end cat6506# interface GigabitEthernet2/4 description Trunk port to the WLC switchport switchport trunk native vlan 80 switchport trunk allowed vlan 49,80,110

نم ديزم ىلع روثعلل (طقف <u>[نيلجسملا](http://tools.cisco.com/RPF/register/register.do)</u> ءالمعلل) <u>رماوأل| ثحب ةادأ</u> مدختسأ :ةظحالم .دنتسملا اذه يف ةمدختسملا رماوألا لوح تامولعملا

## Guest Wired رشنل ةمهم طاقن

- ،لمجملا يف .فيضلل يكلسلا لوصولل فيضلا ةيلحم تاكبش سمخ معد متي ،ايلاح 5 و نييكلس|لل| نيمدختسملل (WLAN) ةيكلس|ل ةيلحم ةكبش 16 نيوكت نكمي يف مكحتلا رصنع ىلء فيضلل يكلسلا لوصولل (WLAN) ةيكلسال ةيلحم تاكبش تاكبشل ةلصفنم قافنأ دجوت ال .طبرلاب صاخلا (WLC) ةيكلسالJl ةيلحملا ةكبشلI WLAN تاكبش نمضتت يتلاو ،ةفيضلا WLAN تاكبش عيمج مدختست .WLAN ةيلحملا ةكبشلا يف مكحتلا رصنع ىلإ EoIP قافنأ سفن ،فيضلا ىلإ نمآلا لوصولل .ةاسرملاب صاخلا (WLC) ةيكلساللI
- ةيلحملا ةكٻشلا يف مكحتلا ةدحو يف ةيكيمانيد تاهجاو ءاشنإ ىلإ نولوؤسملا جاتحي WLAN تاكبشب مهنارقإو ،"LAN Guest "ك مهيلع ةمالع عضوبو ،(WLAN (ةيكلساللا .Guest LAN تاكبشك اهؤاشنإ مت يتلا
- مكحتال ةدحو نم لك يلء ةقباطتم ،ةقداصملI كان ي ف امب ،WLAN تانيوكت نi نم دكiت .ليمعلا رورم ةكرح زايتجال دعب نع مكحتلا ةدحوو ءاسرإلا يف
- رادصإلI سفن لغشت اەنI نم دكات .ةقفاوتم جمارب تارادصإ WLCs ل نوكي نI بجي .يسيئرلا
- فيضلا LAN ةكبش ىلع ةرفوتملا ةيضارتفالI نامالI ةيل ايما يه بيولI قوداصم .بيو رورم و ،ٻيو ةقداصم ،حتف :ةيلاتلI يه ةحاتملI ةيلاحلI تارايخلI .يكلسلI
- (WLC) ةيكلسالJJ ةيلحملI ةكبشJJ يف مكحتلI رصنع نيب EoIP قفن لشف ةلاح يف يف مكحتلا رصنع نم ليمعلا تانايب ةدعاق فيظنت متي ،ءاسرإلا رصنعو ديءبلI ني عتلا المعامل المعامل المعامل المعامل التي التاب عن المعامل المعامل التي يمان المعامل التي تصور ال<br>التي تصور التي تم التي تصور التي تصور التي تم التي تصور التي تصور التي تصور التي تصور التي تصور التي تصور التي .ةقداصملا ةداعإو
- .موعدم 2 ةقبطلا نم نامأ دجوي ال ●
- .يكلسلا فيضلل LAN تاكبش ىلع ددعتملا ثبلا/ثبلا رورم ةكرح طاقسإ متي ●
- تادحوو ءاسرإلI يڢ مكحتلI تادحو نم لك ىلع ةقباطتم DHCP ليكو تادادعإ نوكت نI بجي .دعب نع مكحتلا

متي مل اذإ .مكحتل| ةدحو يف اهليءُشت متي ةلماخ ةلوم كانو ،لصتمل| في ضلل ةبسنلاب ةدحو نم ليمع لا ةلازإ متيسف ،ليمع لا نم اهنيوكت مت يتلا ةرتفلا لالرخ مزح يأ مالتسإ متي ،ةيلاتلا ةرملا يف (ARP) ناونعلا ليلحت لوكوتورب بلط ليمعلا لسري امدنع .مكحتلا اقفو بسانم لكشب بيول اليءشت/ةقداصم ةلاح ىلإ ملقنو ديدج ليمع لاخدإ ءاشنإ .نامألا نيوكتل

## تاصنملا معد

:ةيساسألا ةمظنألا هذه ىلع يكلسلا فيضلا ىلإ لوصولا معد متي

• Cisco WLC 4402, 4404, WiSM, 3750G, 5508, WiSM2, Virtual WLC

## ةيكلسال LAN ةكبش نيوكت

ةيلحملا ةكبشلا يف مكحتلا ةدحول يساسألا نيوكتال نأ ضرتفي ،لاثملا اذه يف ي إلى لوصول ا ذي ف نت ل|مكإل ةبولطمل| ةي فاض|ل ا ةئي متل| ىلع زيكرتل| متيو .ةيكلس|لل|

### .يكلسلا فيضلا

قلخي ام<code>c</code>نغ ، LAN "Guest LAN". قكبشك اهيلع ةمالع عضوو ةيكيمانيد ةهجاو ءاشنإب مق ،ةيضارتفا ةباوبو IP ناونع دوزي نأ جاتحت تنأ ،يلاح رادصإلا يف يكرح نراق اذه تنأ .ناونع DHCP يأ رفوي ال نأ جاتحت تنأ ؛VLAN 2 ةقبط وه نأ امب دجاوتي ال وه though even VLAN ةكبشب ايلعف يكلسلا فيضلا ءالمعلا لصتي

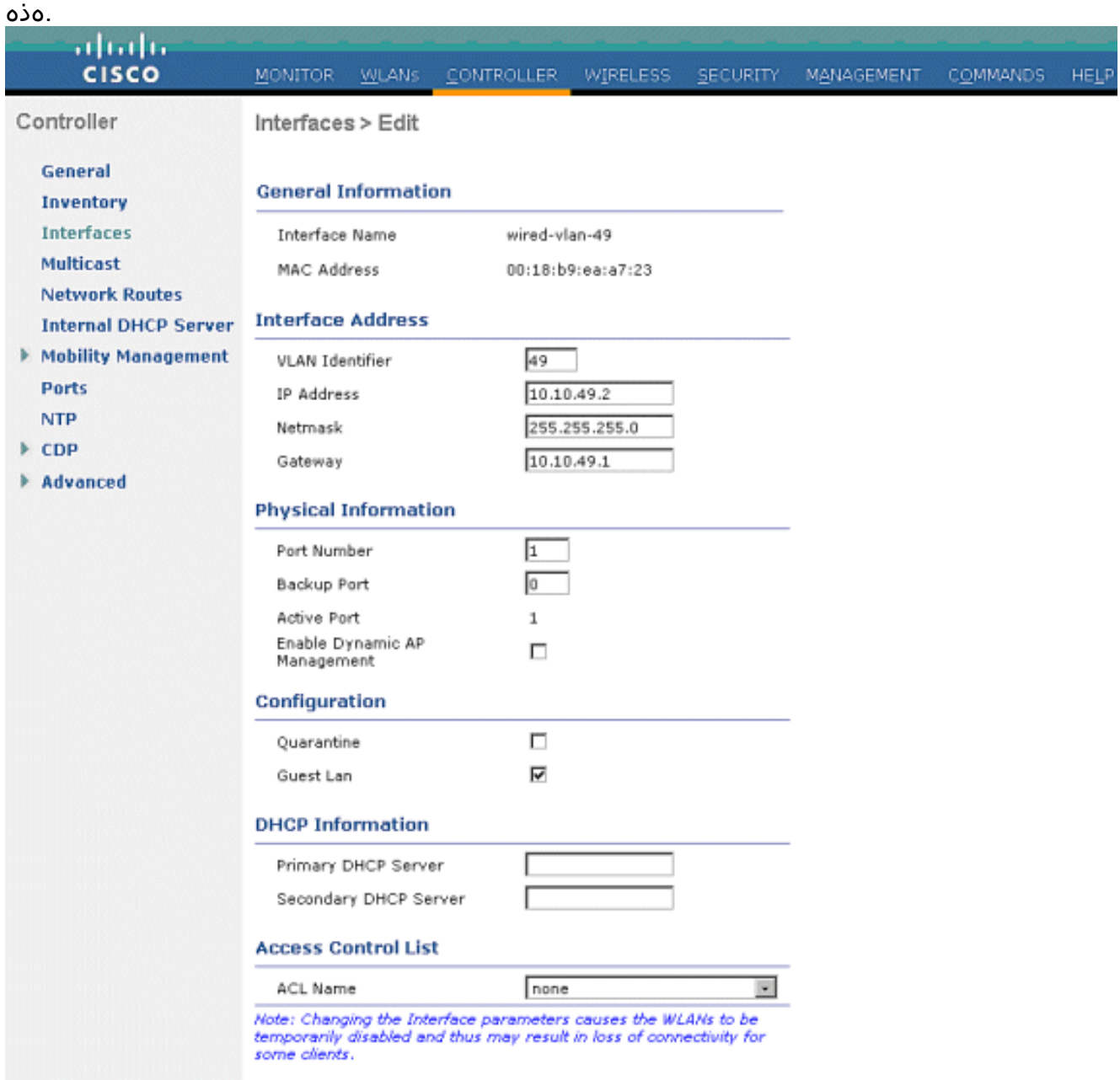

ناونع يكلسلJ فيضلI ءالمعلI ملتسي ثيح ىرخأ ةيكيمانيد ةهجاو ءاشنإب مق .2 هذه يف DHCP مداخ ناونع / ةيضارتفا ةرابع /IP ناونع ريفوت ىلإ جاتحت :ةظحالم.IP .ةهجاولا

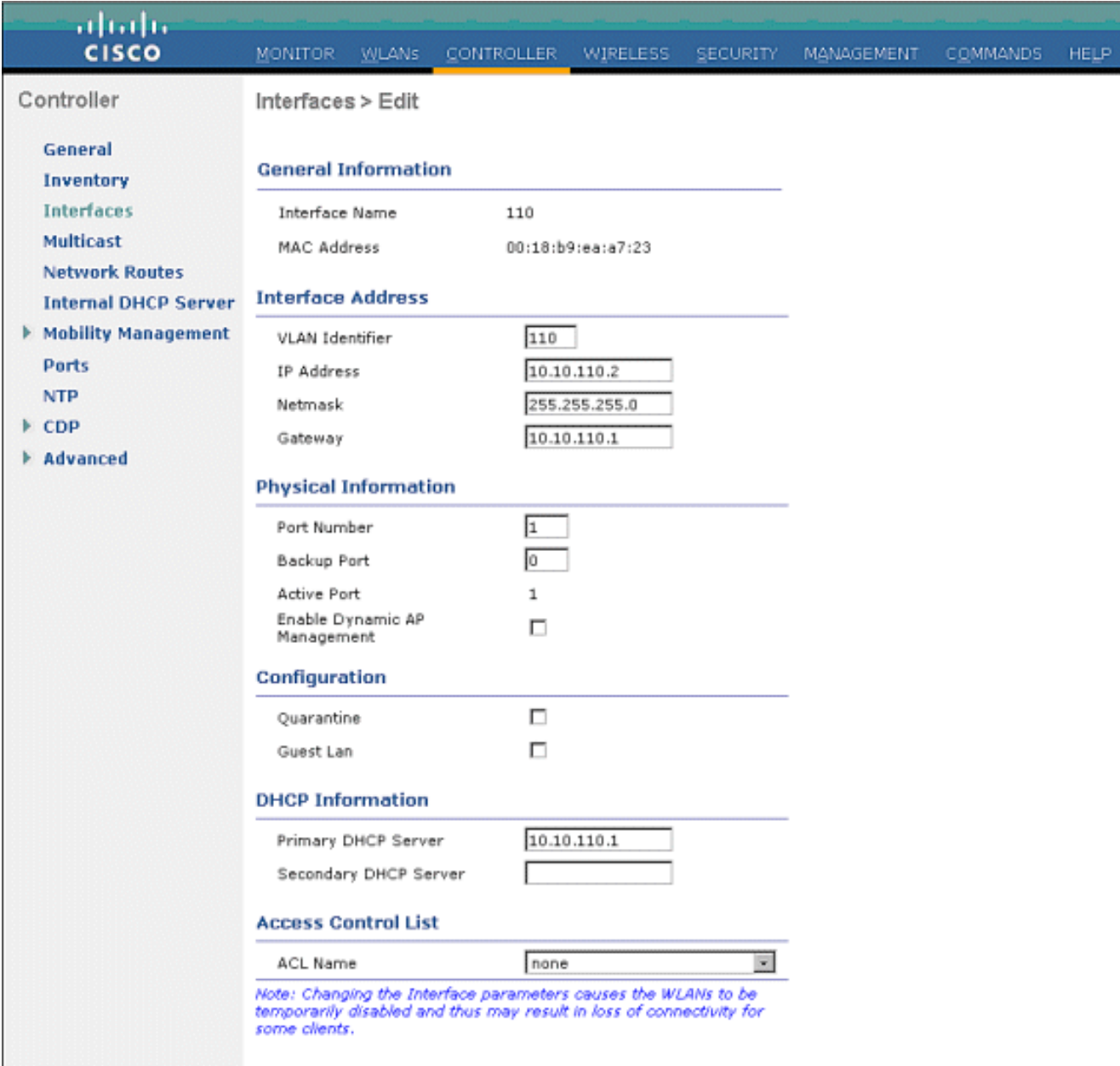

#### تاهجاولا يه هذه 3.

### .<br><u>:ةيكيمانيدل</u>ا

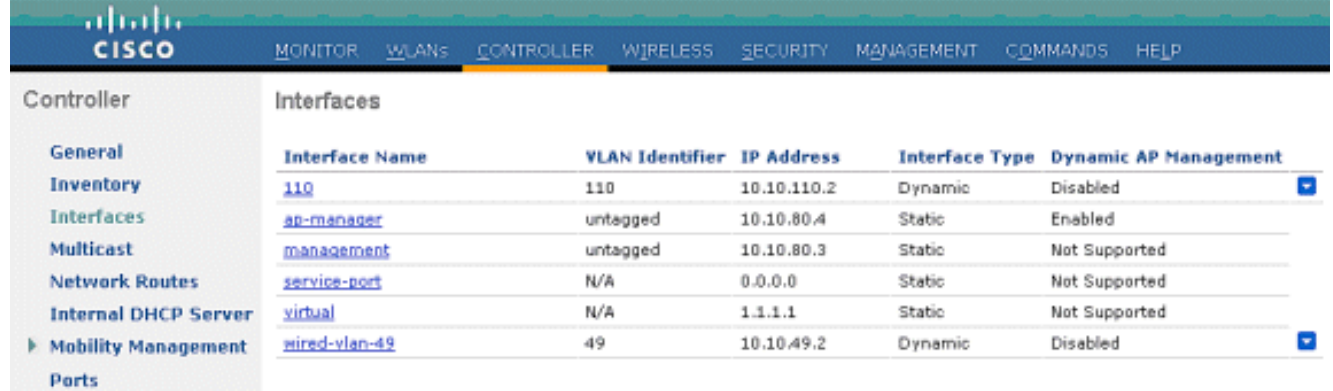

#### Guest=عونلا :ةديدج WLAN ةكبش ةفاضإ 4.LAN.

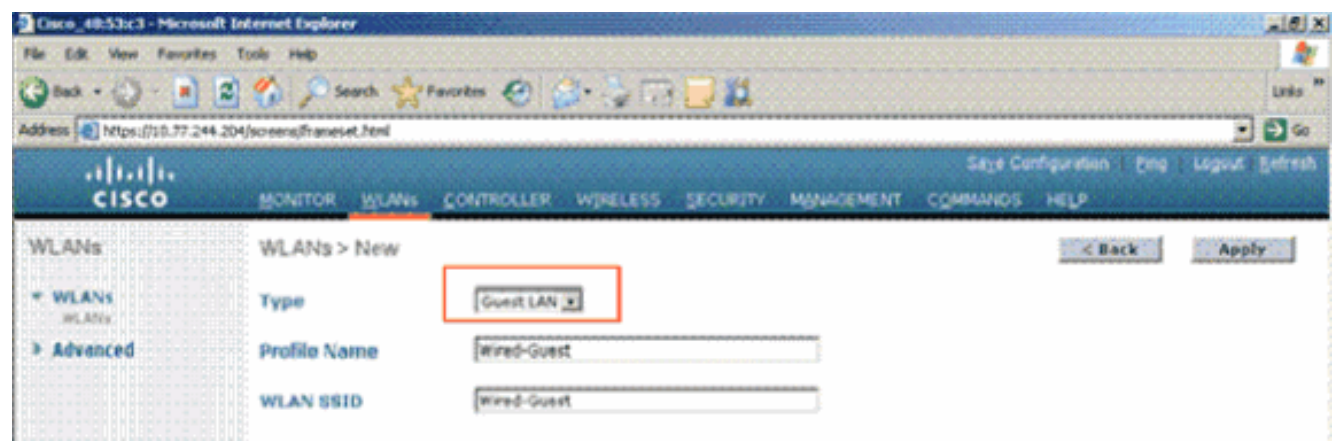

نراق جرخملاو ،1 ةوطخ يڢ قل≾ي "lan فيض" ىلإ نراق لخدملا تننيع ؛WLAN لا تنكم .5 قلخي نأ لبُثم يكرح نراق لضفي نأ مغر ،يكرح نراق رخآ يأ وأ نراق ةرادإ تنك عيطتسي ةوطخ يف

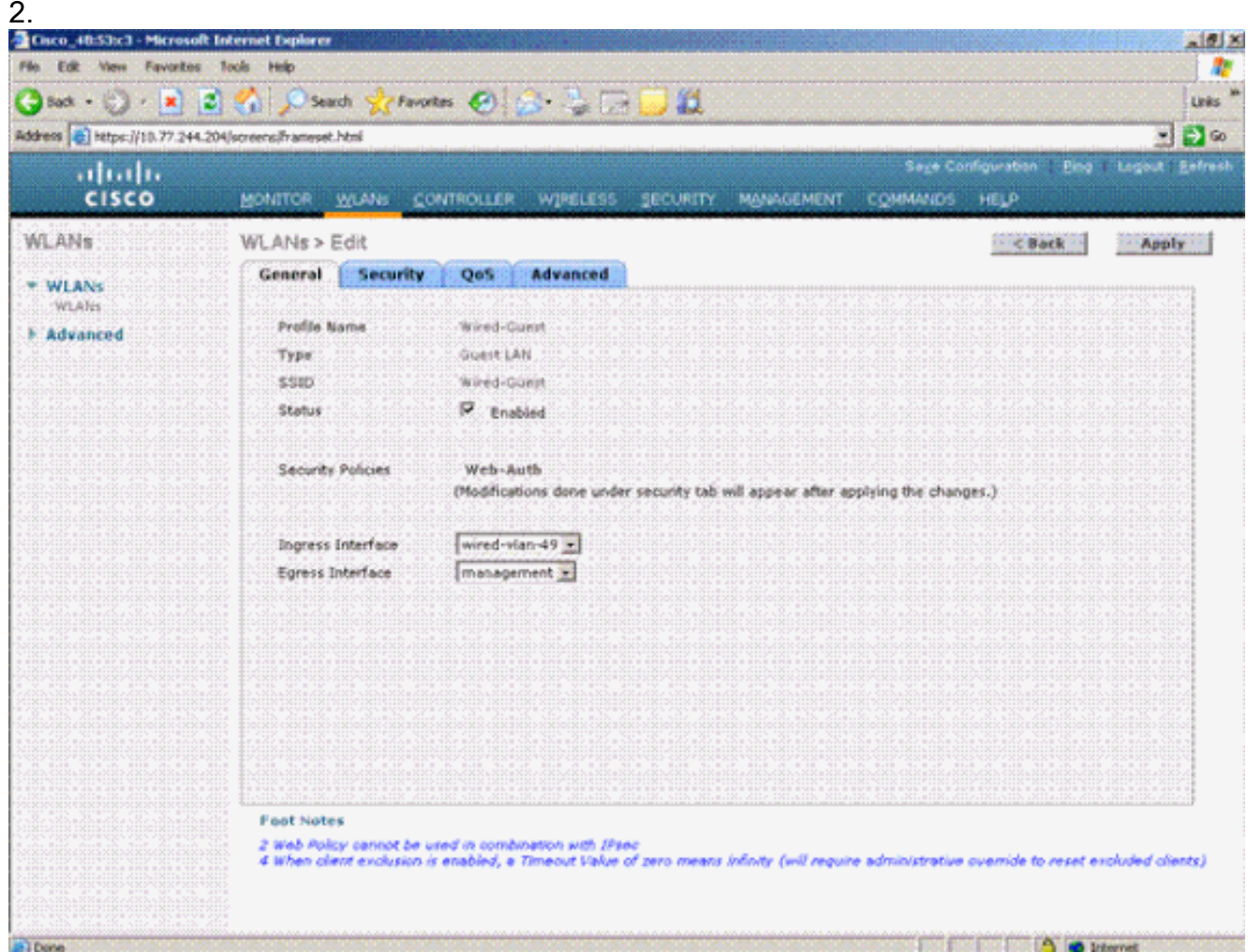

LAN ةكبش ىلع نوكم نامأ رايخك يضارتفا لكشب بيولا ةقداصم نيكمت متي 6.ر*ورم* وأ *ال*ب ىلإ هريءغت نكمي .فيضلل .بيو

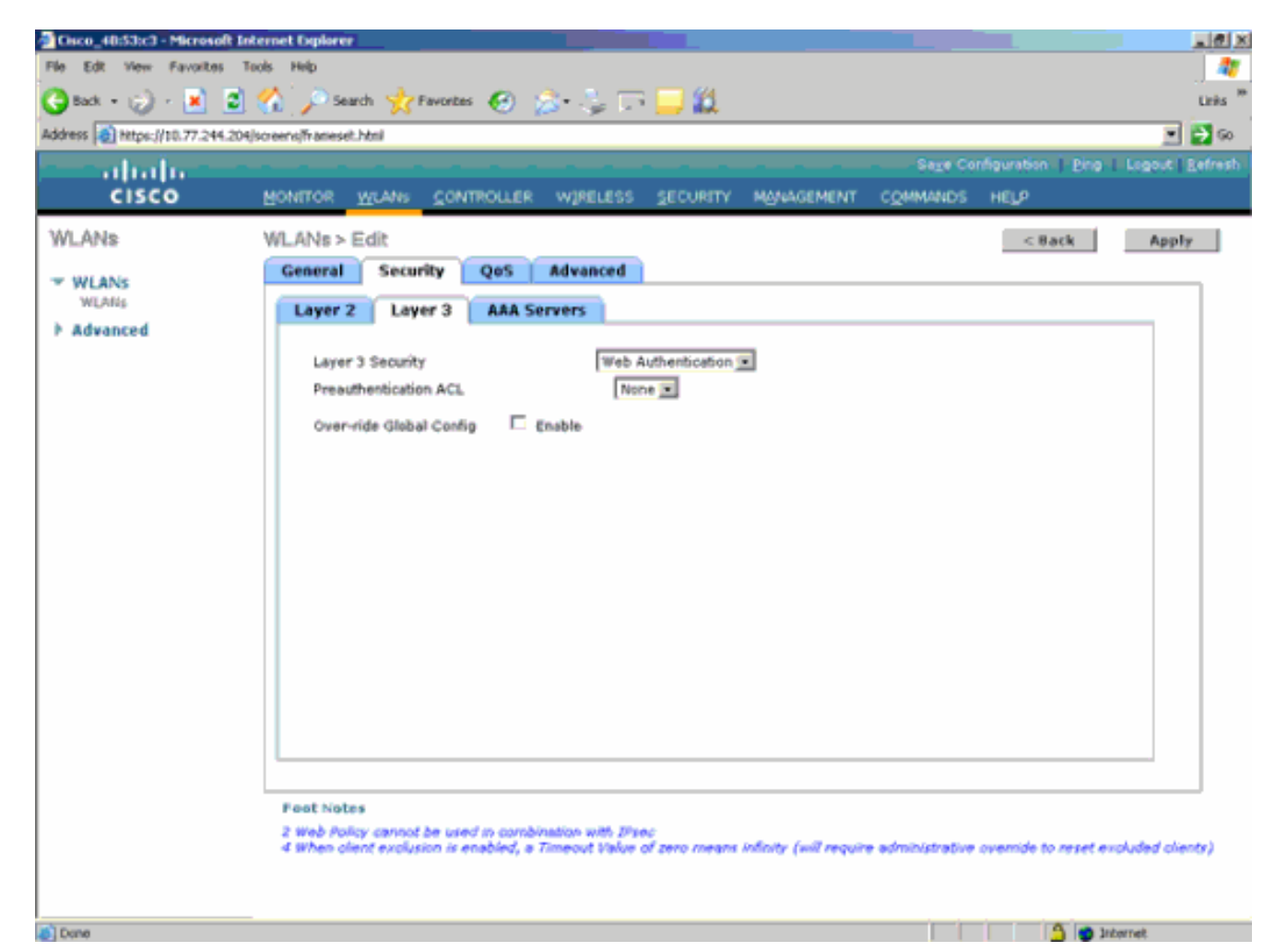

ةكبشل يئاهنلا نيوكتلا وه اذه 7.

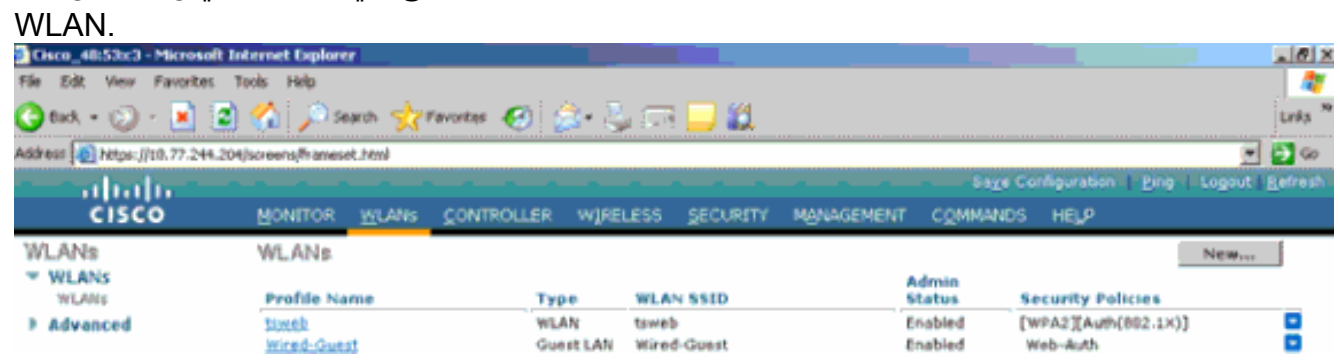

يف مكحتلا رصنعب ةصاخلا ةيلحملا تانايبلا ةدعاق يف فيض مدختسم ةفاضإب مق .8 ةيكلساللا ةيلحملا ةكبشلا (WLC).

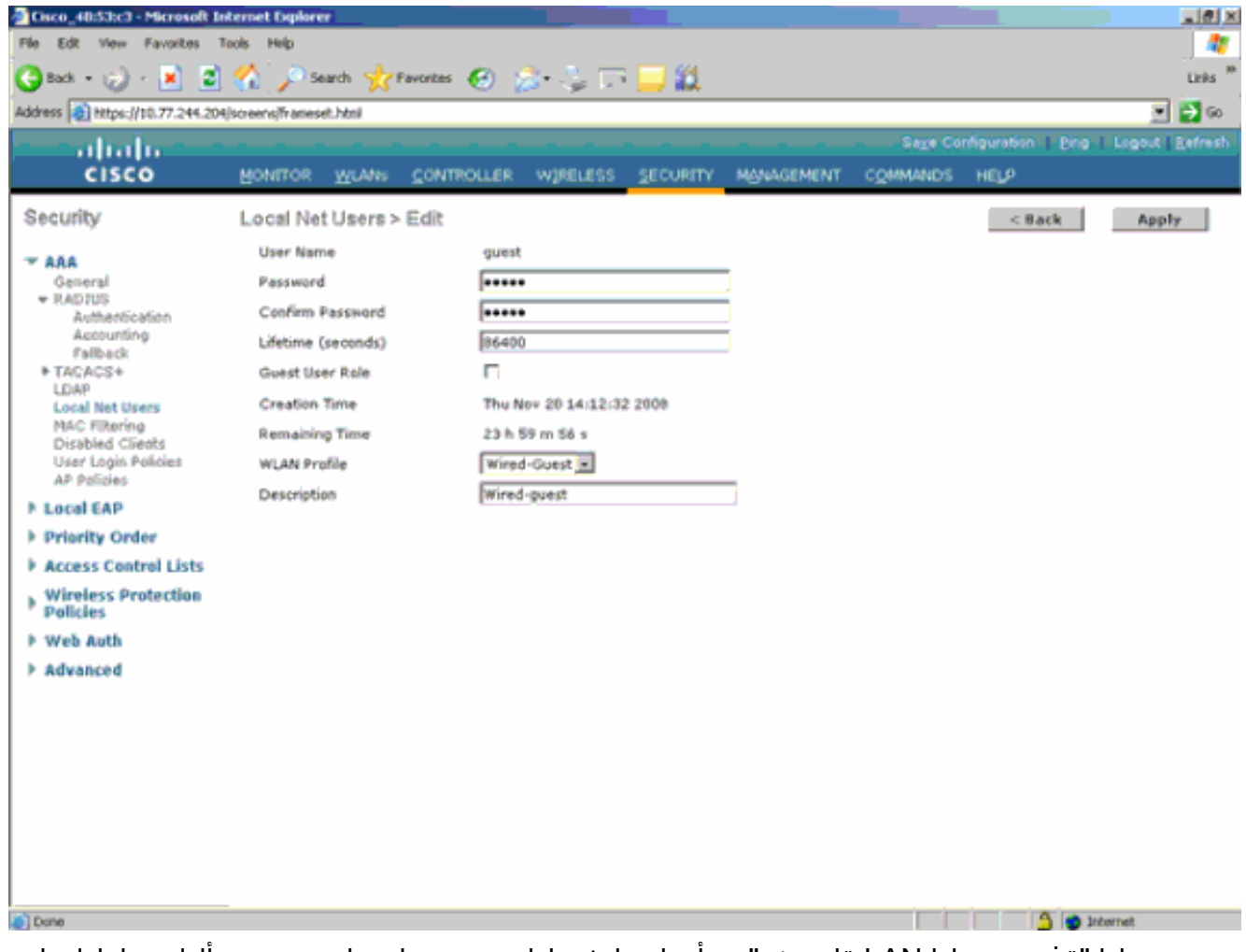

مت يتلا "ةفيضملا LAN ةكبش" هنأ ىلع لخدملا نييعت كمزلي ،يبنجألا بناجلا ىلع ،كلذ عمو .نراق ةرادإلا امبر ،نراق ضعب ىلإ وه تبثي نأ تنأ جاتحي ،جرخملا دنع .اهنيوكت نم الدب قفنلا ربع ايئاقلت تانايبلا رورم ةكرح لسري هنإف ،EoIP قفن ءاشنإ درجمب .ةرادإلا ناونع

### ةيلحملا ةكبشلا يف مكحتلا ةدحو مادختساب يكلسلا فيضلا لوصو ةاسرملل (WLAN (ةيكلساللا

نع ةيكلساللا ةيلحملا ةكبشلا يف مكحتلا ةدحوب صاخلا IP ناونع نوكي ،لاثملا اذه يف لوحملا تانايب ةدعاق ةرادإ لوكوتورب يف مكحتلا ةدحوب صاخلا IP ناونعو 10.10.80.3، وه دعب وه قديعبال قيكلسالUا (LAN) قيلحمل قكبشل في مكحتلا قدحوب ةصاخل (DMZ) .لقنتلا تاعومجم نم نيتفلتخم نيتعومجم نم ءزج امهالكو 10.10.75.2.

ةفاضإ دنع ىسرملاب ةصاخلا DMZ يف مكحتلI ةدحول لقنتلI ةعومجم نيوكتب مق .1 نع مكحتلا ةدحول لقنتلا ةعومجم مساو IP ناونعو MAC ناونع .دعب

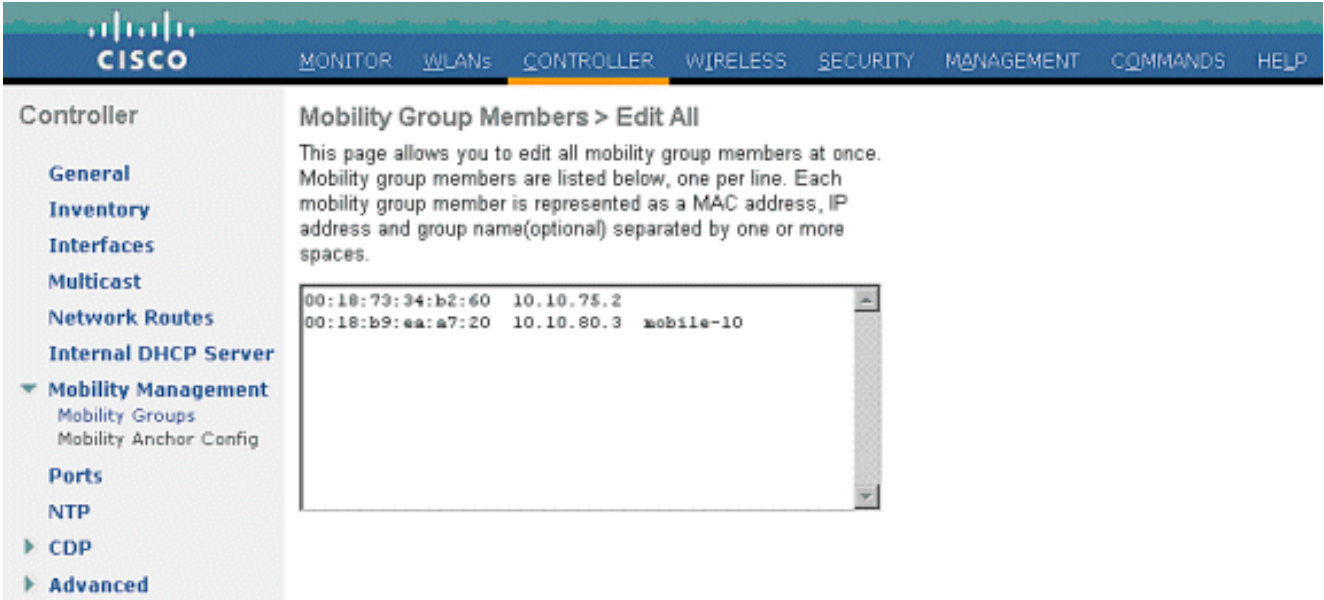

نع مكحتال ةدحو يف لقنتال ةيلباق ةعومجم نيوكتب مق ،لثملابو .2

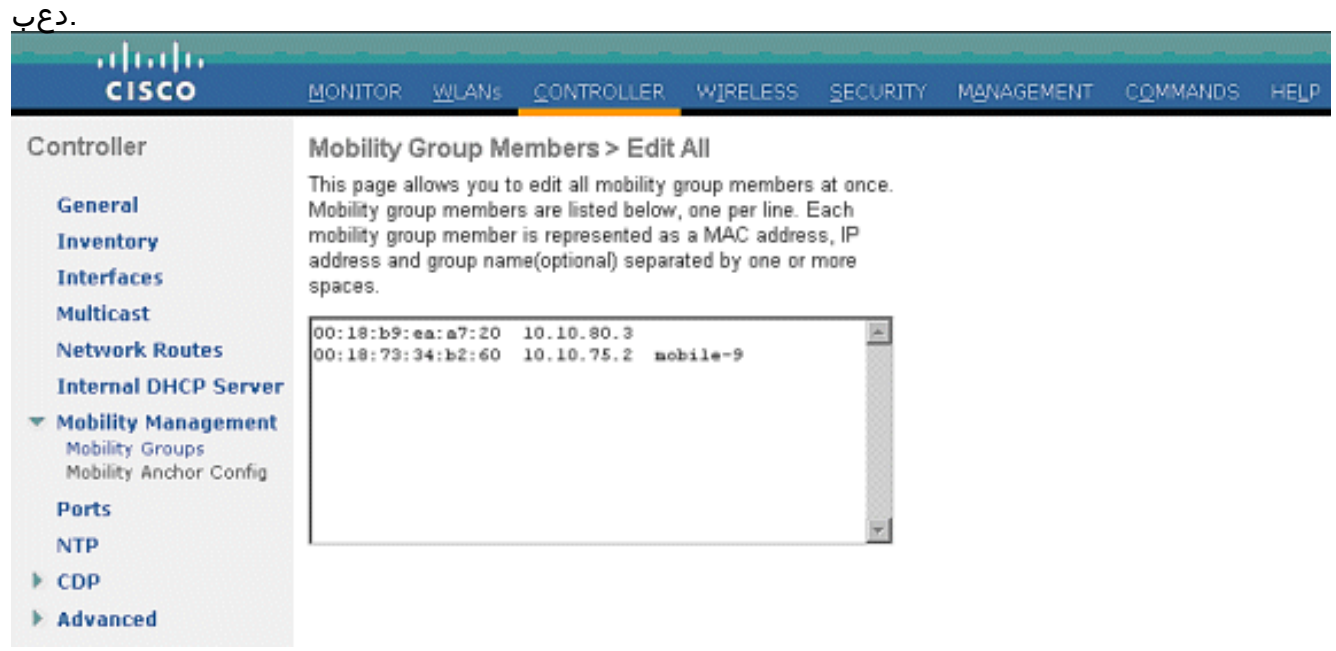

ةكبشلا يف مكحتلا رصنع يف ددحملا مسالاب ةيكلسلا WLAN ةكبش ءاشنإب مق 3.،هنأل "none "يه ةلاحلا هذه يف لخدملا ةهجاو .طبرلاب صاخلا (WLC (ةيكلساللا ةيلحملا جرخملا نراق .دعب نع مكحتلا ةدحو نم EoIP قفن يه لخدملا ةهجاو نوكت نأ ،يقطنملا نم ،لاثملا اذه يف .IP ناونع لابقتسإ ىلإ نوكلسلا ءالمعلا بهذي ثيح ،ةفلتخم ةهجاو وه ال عيطتسي تنiٰ ةلحرملا هذه يف ،امهم .*فيضلا* ىمست ةيكيمانيد ةهجاو ءاشنإ متي نوكي ال عيطتسي نراق لخدم نأ أرقي يأ ،ةلاسر أطخ ضرعي وه نأل WLAN لا نكمي none.

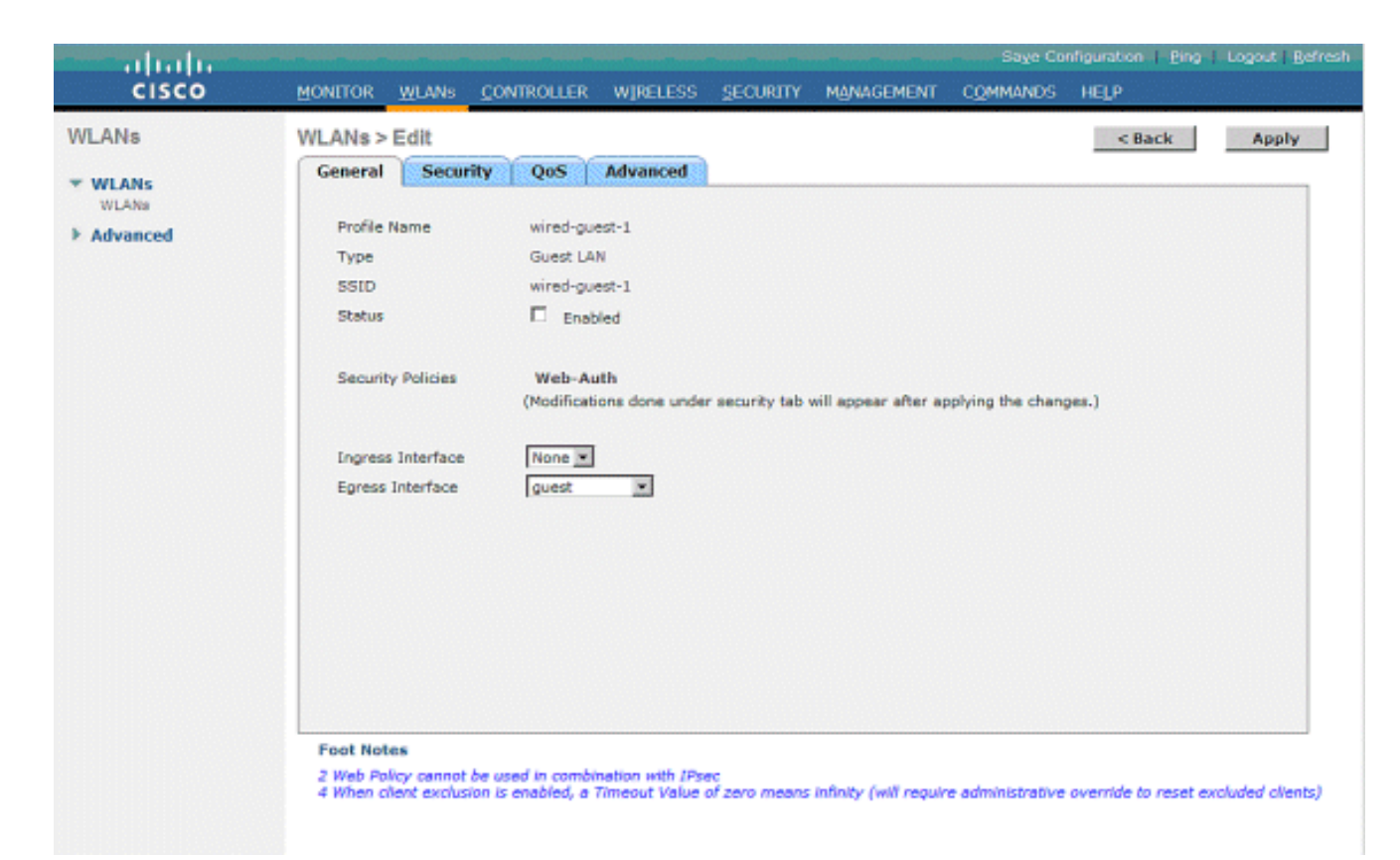

نع مكحتلI ةدحول ةەباشم ،*بيو ةقداصمك* 3 ةقبطلI نامI نيوكتب مق .4

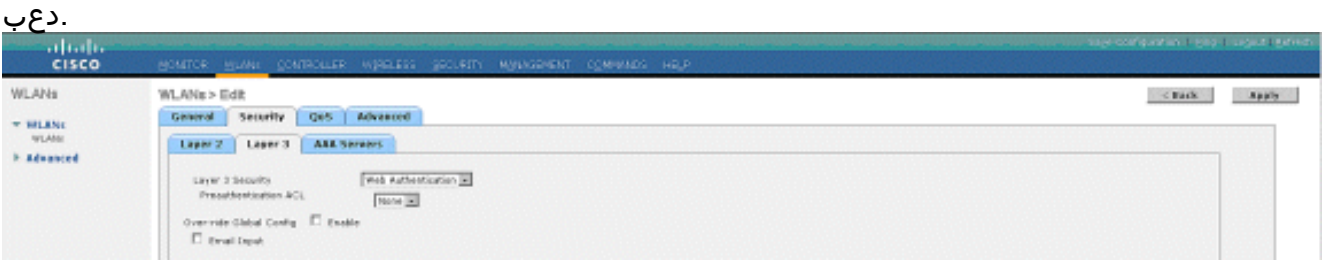

اهطيطختب مقو ،ىسرملا مكحت ةدحو ىلء لقنتلا ةيلباق طبر ةطقن ءاشنإب مق .5 .اەس فن ل

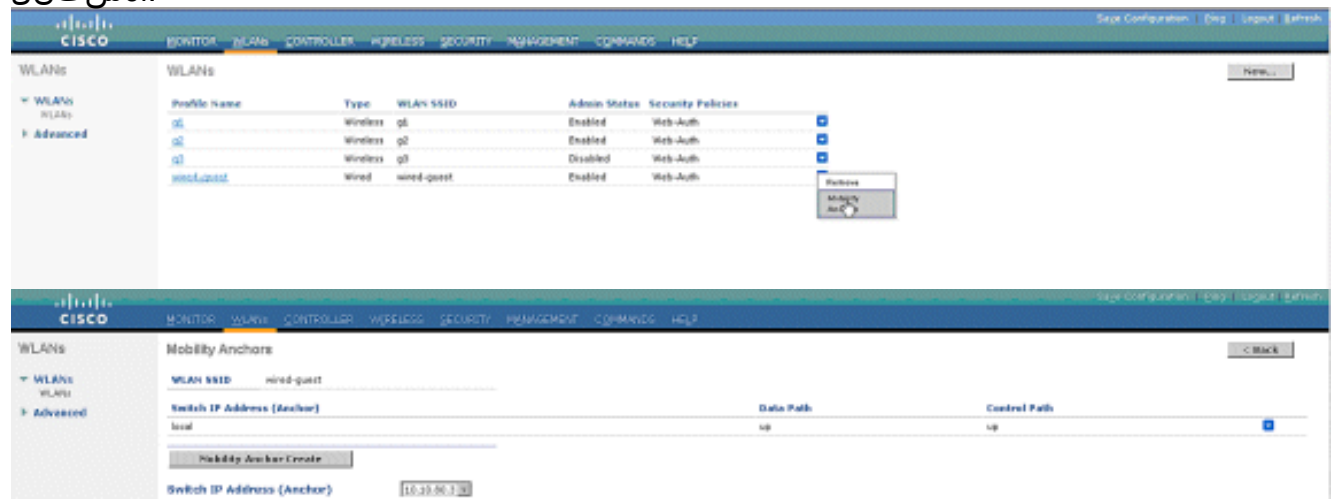

WLAN ةكبش نيكمتب مقو فلخلا ىلإ عجرا ،لقنتلا ةيلباق طبر ةطقن ءاشنإ درجمب 6..ةيكلس,ل

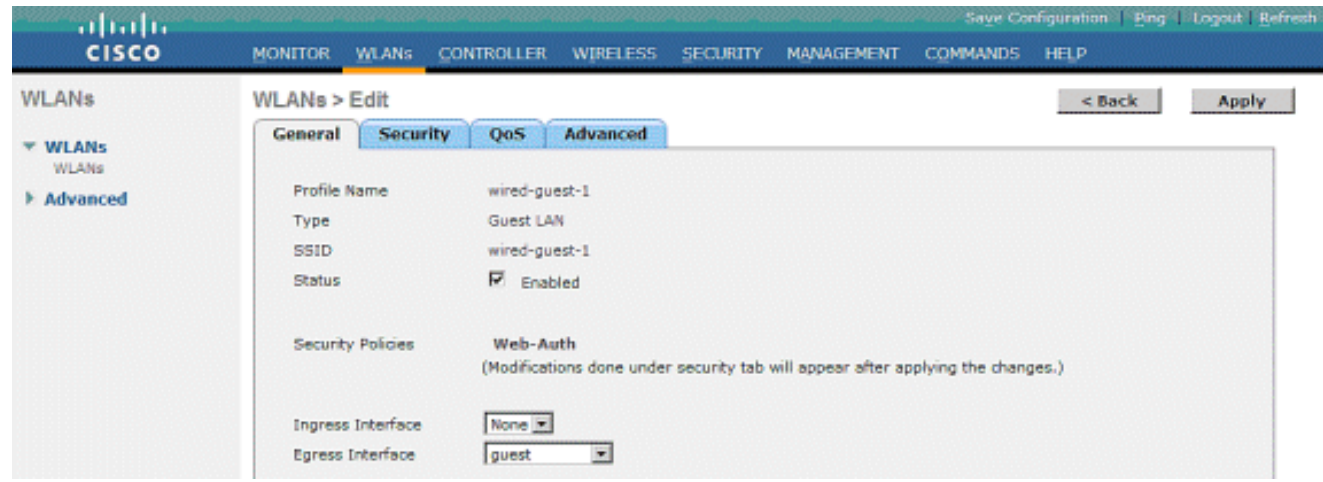

ةكبشلا يءف مكحتلا رصنع ىلع لقنتلا ةيلباق طبر ةطقن ءاشنإب مق ،لثملابو .7 ة في ضمل WLAN ةكبشل ديءبلI (WLC) قيكلساللI ةيلحمل

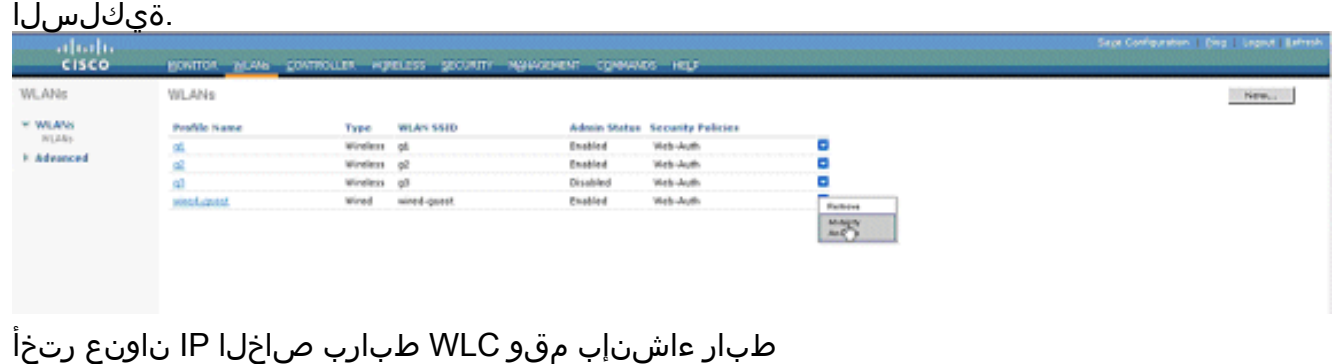

#### <u>.لقنتل|</u><br>النتالا<br>cisco WLANK **Mobility Anchors**  $<$  Back  $+$  WLANS **WLAN SSID** wired-guest Vertch IP Address (Anchor) Control Path **F. Advanced** ö 30.18.79.2 up up The Positing And has been Switch IP Address (Anchor) 18.30.88.3(see) [E]

نأ نم دكأت ،كلذك نكت مل اذإ .ليغشتلا ديق تانايبلاو مكحتلا راسم ناك اذإ امم ققحت ةيلحملا ةكبشلا يف مكحتلا ةدحوو ءاسرإلI ةطقن نيب ةحوتفم ذفانملI هذه 97. IP وأ 1666 UDP :دعب نع ةيكلساللا

ليغشت ٻجي ،ٻيول! ةقداصم م|مټإو لوحملاب يكلس فـيض مدختسم لاصتا درجمٻ .8 ريدصت وه لقنتلا رود نوكيو ،جهنلا ريدم ةلاح .يجراخ

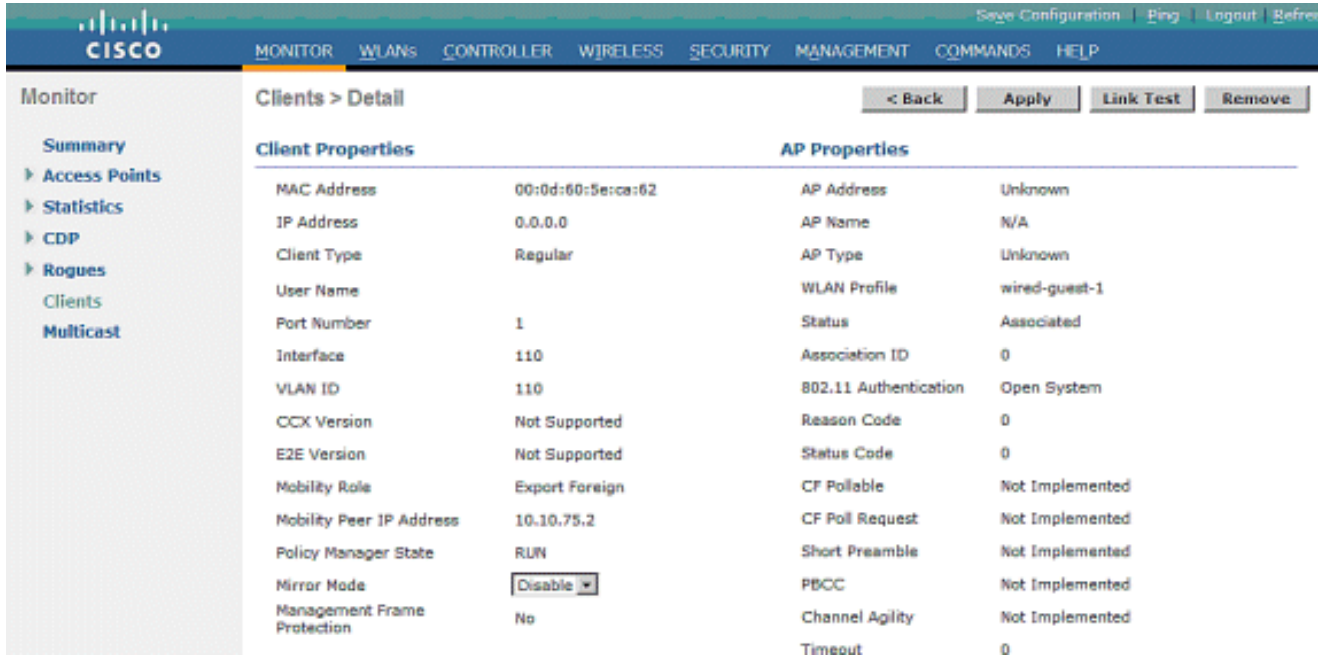

لقنتلا رودو ،جهنلا ريدم ةلاح ليغشت بجي .WLC طبرلا يف ةلاحلا نم ققحت ،لثملاب Export وه Anchor.

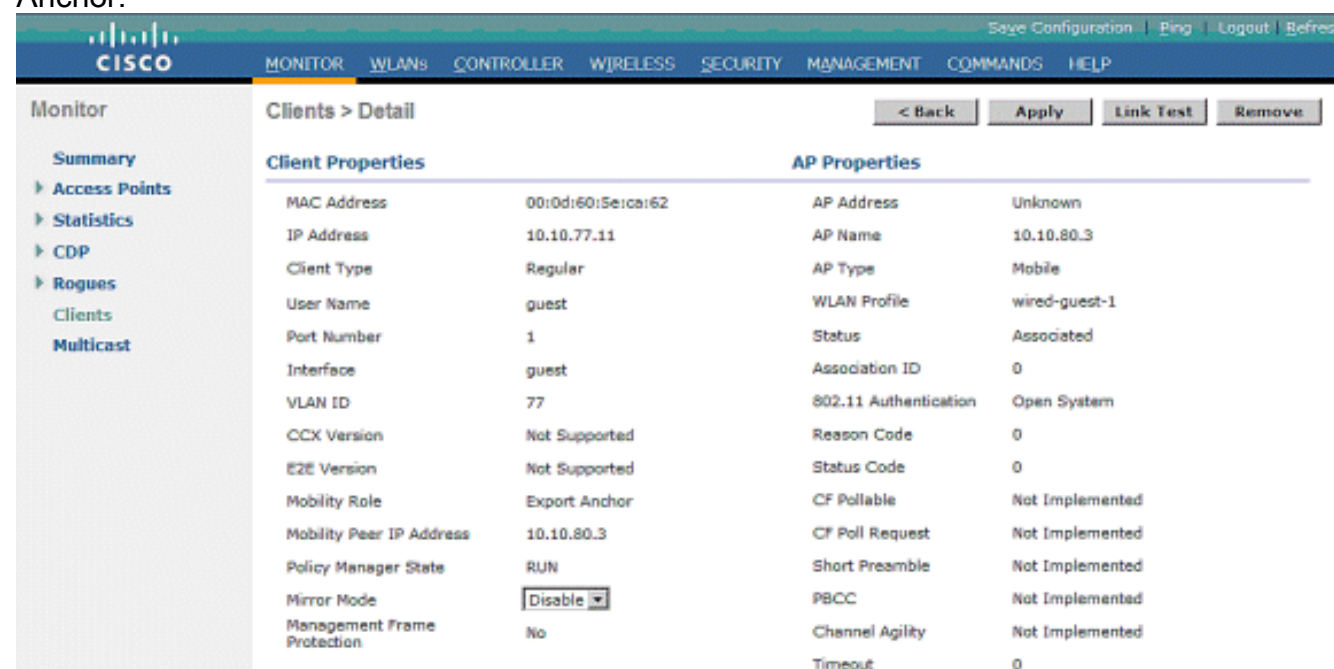

### يكالسلا فيضل اليمع نيوكت

ةكرح يأ رمي ال عيطتسي نأ ريغ VLAN جرخملا نم IP ناونع يكلسلا فيضلا ليمع ملتسي .بيولا ةقداصم ةيلمع وه متي نأ ىلإ رورم

:ةيلاتلا تاوطخلا عبتا ،فيض مدختسمك لوخدلا ليجستل

.(www.cisco.com ،ل|ثمل| ليبس ىلع) بولطملI URL مس| لخدأو ضرعتسمل| ةذف|ن حتفا. 1. ا ةكبشلا يف مكحتلا ةدحول ةيضارتفال ابيول ا ةحفص ىلإ فيضلا هيجوت ةداعإ متت URL ناونعل DNS ةقد لامكإ نكميو ،بيولا ةقداصم نيكمت مت اذإ ةيكلساللا ةيلحملا IP ناونع نوكي ثيح ،html.login://1.1.1.1/https :اذه URL ناونع لخدأف ،الإو .هلاخدإ متي يذلا ةيلحملا ةكبشلا يف مكحتلا ةدحول يرهاظلا IP ناونع وه 1.1.1.1 .ةيكلساللا

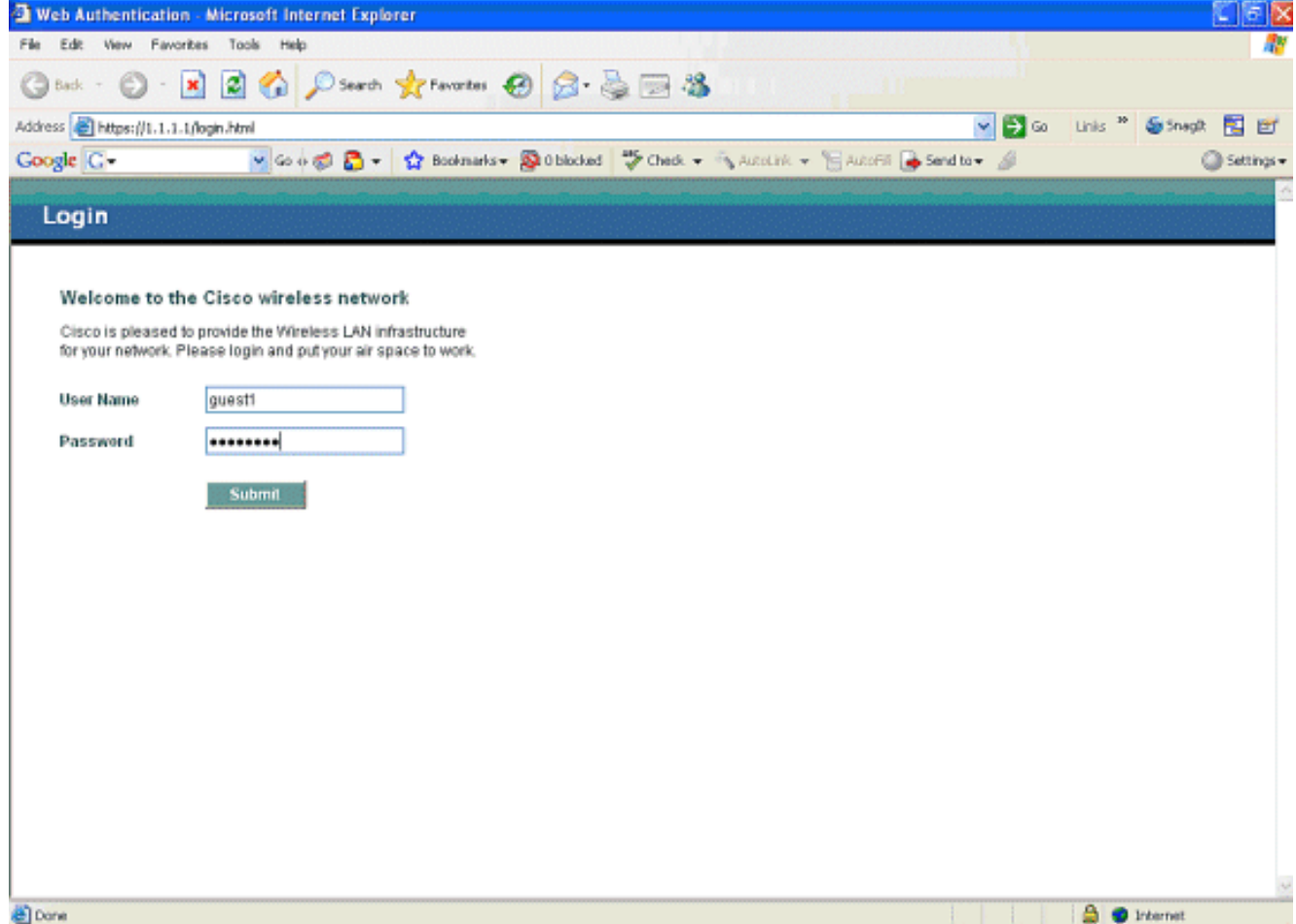

- .تدوز نوكي نأ ةملكو username لا تلخد 2.
- ضرعتسم ةذفان ظحالتسف ،حاجنب لوخدلا ليجست مت اذإ 3.

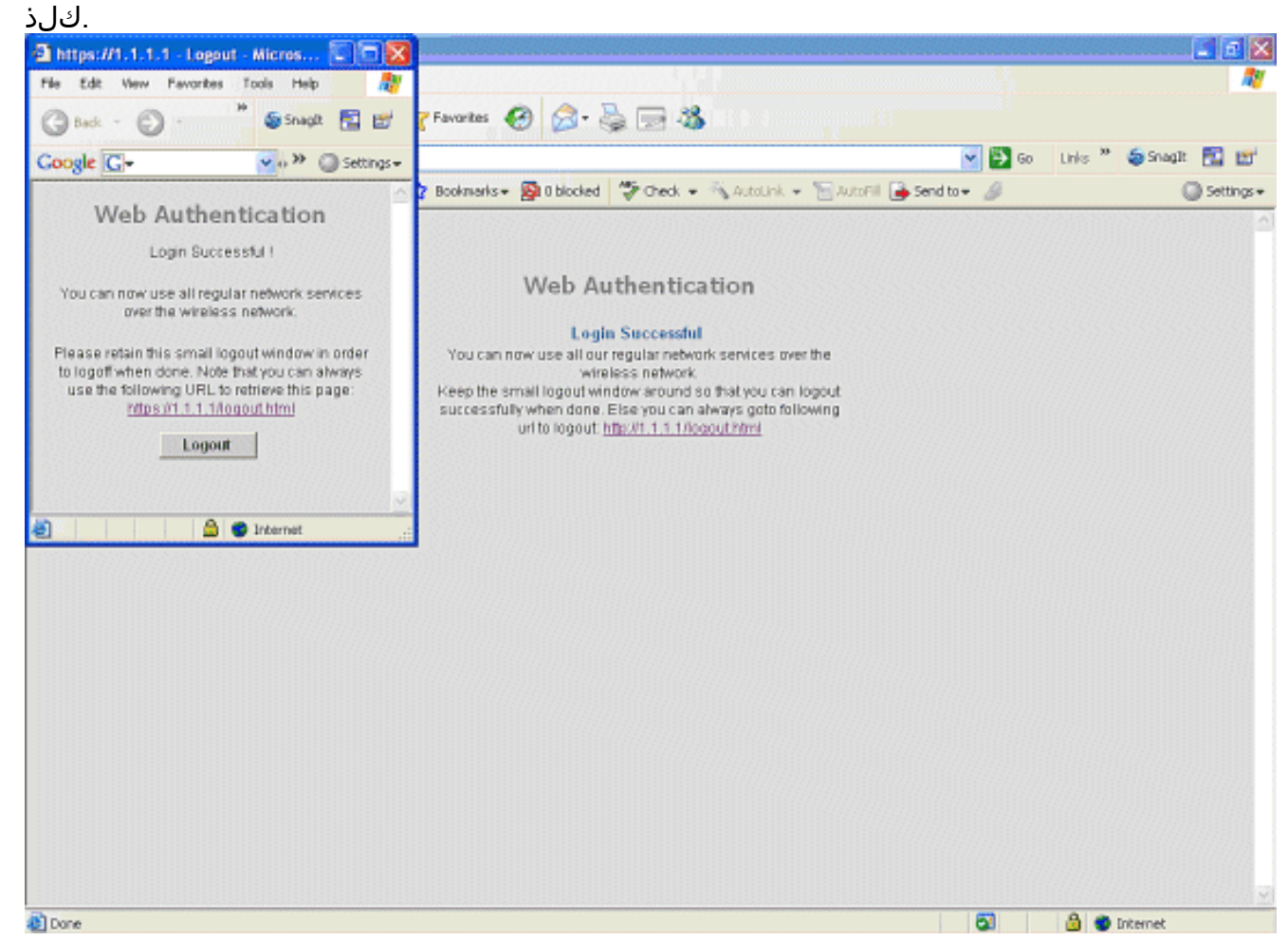

### يلحملا WLC ىلع يكلسلا فيضلا لاصتا ءاطخأ حيحصت

.يكلسلI فيضلI ليمعب ةقلعتملI تامولعملI عيمج اذه ءاطخألI حيحصت رفوي

**debug client**

```
 Cisco Controller) >show debug
MAC address ................................ 00:0d:60:5e:ca:62
Debug Flags Enabled:
   dhcp packet enabled.
   dot11 mobile enabled.
   dot11 state enabled
   dot1x events enabled.
   dot1x states enabled.
   pem events enabled.
   pem state enabled.
  (Cisco Controller) >Tue Sep 11 13:27:42 2007: 00:0d:60:5e:ca:62
    Adding mobile on Wired Guest 00:00:00:00:00:00(0)
Tue Sep 11 13:27:42 2007: 00:0d:60:5e:ca:62
    apfHandleWiredGuestMobileStation
   (apf_wired_guest.c:121) Changing state for mobile
    00:0d:60:5e:ca:62 on AP 00:00:00:
00:00:00 from Idle to Associated
Tue Sep 11 13:27:42 2007: 00:0d:60:5e:ca:62 0.0.0.0 START (0)
    Initializing policy
Tue Sep 11 13:27:42 2007: 00:0d:60:5e:ca:62 0.0.0.0 START (0)
    Change state to AUTHCHECK (2) last state AUTHCHECK (2)
Tue Sep 11 13:27:42 2007: 00:0d:60:5e:ca:62 0.0.0.0 AUTHCHECK (2)
    Change state to L2AUTHCOMPLETE (4) last state L2AUTHCOMPLETE (4)
Tue Sep 11 13:27:42 2007: 00:0d:60:5e:ca:62 0.0.0.0 L2AUTHCOMPLETE (4)
    Change state to DHCP_REQD (7) last state DHCP_REQD (7)
Tue Sep 11 13:27:42 2007: 00:0d:60:5e:ca:62
    apfPemAddUser2 (apf_policy.c:209) Changing state for mobile
    00:0d:60:5e:ca:62 on AP 00:00:00:00:00:00 from Associated to Associated
Tue Sep 11 13:27:42 2007: 00:0d:60:5e:ca:62 Session Timeout is 0 -
    not starting session timer for the mobile
Tue Sep 11 13:27:42 2007: 00:0d:60:5e:ca:62
    Stopping deletion of Mobile Station: (callerId: 48)
Tue Sep 11 13:27:42 2007: 00:0d:60:5e:ca:62
    Wired Guest packet from 10.10.80.252 on mobile
Tue Sep 11 13:27:43 2007: 00:0d:60:5e:ca:62
    Wired Guest packet from 10.10.80.252 on mobile
Tue Sep 11 13:27:43 2007: 00:0d:60:5e:ca:62
    Orphan Packet from 10.10.80.252
Tue Sep 11 13:27:43 2007: 00:0d:60:5e:ca:62
    Wired Guest packet from 169.254.20.157 on mobile
Tue Sep 11 13:27:44 2007: 00:0d:60:5e:ca:62
    Wired Guest packet from 169.254.20.157 on mobile
Tue Sep 11 13:27:44 2007: 00:0d:60:5e:ca:62 0.0.0.0
    DHCP_REQD (7) State Update from Mobility-Incomplete
    to Mobility-Complete, mobility role=Local
Tue Sep 11 13:27:44 2007: 00:0d:60:5e:ca:62 0.0.0.0
   DHCP_REQD (7) pemAdvanceState2 3934, Adding TMP rule
Tue Sep 11 13:27:44 2007: 00:0d:60:5e:ca:62 0.0.0.0
    DHCP_REQD (7) Adding Fast Path rule
type = Airespace AP - Learn IP address on AP 00:00:00:00:00:00,
```

```
slot 0, interface = 1, QOS = 0 ACL Id = 255,
   Jumbo Frames = NO, 802.1P = 0, DSCP = 0, TokenID = 5006Tue Sep 11 13:27:44 2007: 00:0d:60:5e:ca:62 0.0.0.0 DHCP_REQD
   (7) Successfully plumbed mobile rule (ACL ID 255)
Tue Sep 11 13:27:44 2007: 00:0d:60:5e:ca:62
    Installing Orphan Pkt IP address 169.254.20.157 for station
Tue Sep 11 13:27:44 2007: 00:0d:60:5e:ca:62
   Unsuccessfully installed IP address 169.254.20.157 for station
Tue Sep 11 13:27:44 2007: 00:0d:60:5e:ca:62
   0.0.0.0 Added NPU entry of type 9
Tue Sep 11 13:27:44 2007: 00:0d:60:5e:ca:62
   Sent an XID frame
Tue Sep 11 13:27:45 2007: 00:0d:60:5e:ca:62
   Wired Guest packet from 169.254.20.157 on mobile
Tue Sep 11 13:27:48 2007: 00:0d:60:5e:ca:62
   DHCP received op BOOTREQUEST (1) (len 310, port 1, encap 0xec00)
Tue Sep 11 13:27:48 2007: 00:0d:60:5e:ca:62
   DHCP selecting relay 1 - control block settings:
dhcpServer: 0.0.0.0, dhcpNetmask: 0.0.0.0,
dhcpGateway: 0.0.0.0, dhcpRelay: 0.0.0.0 VLAN: 0
Tue Sep 11 13:27:48 2007: 00:0d:60:5e:ca:62
   DHCP selected relay 1 - 10.10.110.1(local address 10.10.110.2,
   gateway 10.10.110.1, VLAN 110, port 1)
Tue Sep 11 13:27:48 2007: 00:0d:60:5e:ca:62
   DHCP transmitting DHCP DISCOVER (1)
Tue Sep 11 13:27:48 2007: 00:0d:60:5e:ca:62
  DHCP op: BOOTREQUEST, htype: Ethernet, hlen: 6, hops: 1
Tue Sep 11 13:27:48 2007: 00:0d:60:5e:ca:62
   DHCP xid: 0x87214d01 (2267106561),secs: 0, flags: 8000
Tue Sep 11 13:27:48 2007: 00:0d:60:5e:ca:62
   DHCP chaddr: 00:0d:60:5e:ca:62
Tue Sep 11 13:27:48 2007: 00:0d:60:5e:ca:62
   DHCP ciaddr: 0.0.0.0, yiaddr: 0.0.0.0
Tue Sep 11 13:27:48 2007: 00:0d:60:5e:ca:62
   DHCP siaddr: 0.0.0.0, giaddr: 10.10.110.2
Tue Sep 11 13:27:48 2007: 00:0d:60:5e:ca:62
  DHCP requested ip:10.10.80.252
Tue Sep 11 13:27:48 2007: 00:0d:60:5e:ca:62
   DHCP ARPing for 10.10.110.1 (SPA 10.10.110.2, vlanId 110)
Tue Sep 11 13:27:48 2007: 00:0d:60:5e:ca:62
   DHCP selecting relay 2 - control block settings:
dhcpServer: 0.0.0.0, dhcpNetmask: 0.0.0.0,
dhcpGateway: 0.0.0.0, dhcpRelay: 10.10.110.2
   VLAN: 110
Tue Sep 11 13:27:48 2007: 00:0d:60:5e:ca:62
   DHCP selected relay 2 - NONE
Tue Sep 11 13:27:51 2007: 00:0d:60:5e:ca:62
   DHCP received op BOOTREQUEST (1) (len 310, port 1, encap 0xec00)
Tue Sep 11 13:27:51 2007: 00:0d:60:5e:ca:62
   DHCP selecting relay 1 - control block settings:
dhcpServer: 0.0.0.0, dhcpNetmask: 0.0.0.0,
dhcpGateway: 0.0.0.0, dhcpRelay: 10.10.110.2 VLAN: 110
Tue Sep 11 13:27:51 2007: 00:0d:60:5e:ca:62
   DHCP selected relay 1 - 10.10.110.1(local address 10.10.110.2,
   gateway 10.10.110.1, VLAN 110, port 1)
Tue Sep 11 13:27:51 2007: 00:0d:60:5e:ca:62
  DHCP transmitting DHCP DISCOVER (1)
Tue Sep 11 13:27:51 2007: 00:0d:60:5e:ca:62
   DHCP op: BOOTREQUEST, htype: Ethernet, hlen: 6, hops: 1
Tue Sep 11 13:27:51 2007: 00:0d:60:5e:ca:62
   DHCP xid: 0x87214d01 (2267106561),secs: 36957, flags: 8000
Tue Sep 11 13:27:51 2007: 00:0d:60:5e:ca:62
   DHCP chaddr: 00:0d:60:5e:ca:62
```

```
Tue Sep 11 13:27:51 2007: 00:0d:60:5e:ca:62
   DHCP ciaddr: 0.0.0.0, yiaddr: 0.0.0.0
Tue Sep 11 13:27:51 2007: 00:0d:60:5e:ca:62
   DHCP siaddr: 0.0.0.0, giaddr: 10.10.110.2
Tue Sep 11 13:27:51 2007: 00:0d:60:5e:ca:62
   DHCP requested ip: 10.10.80.252
Tue Sep 11 13:27:51 2007: 00:0d:60:5e:ca:62
   DHCP sending REQUEST to 10.10.110.1 (len 350, port 1, vlan 110)
Tue Sep 11 13:27:51 2007: 00:0d:60:5e:ca:62
   DHCP selecting relay 2 - control block settings:
dhcpServer: 0.0.0.0, dhcpNetmask: 0.0.0.0,
dhcpGateway: 0.0.0.0, dhcpRelay: 10.10.110.2 VLAN: 110
Tue Sep 11 13:27:51 2007: 00:0d:60:5e:ca:62
   DHCP selected relay 2 - NONE
Tue Sep 11 13:27:54 2007: 00:0d:60:5e:ca:62
   DHCP received op BOOTREPLY (2) (len 308, port 1, encap 0xec00)
Tue Sep 11 13:27:54 2007: 00:0d:60:5e:ca:62
   DHCP setting server from OFFER
    (server 10.10.110.1, yiaddr 10.10.110.3)
Tue Sep 11 13:27:54 2007: 00:0d:60:5e:ca:62
   DHCP sending REPLY to Wired Client (len 350, port 1)
Tue Sep 11 13:27:54 2007: 00:0d:60:5e:ca:62
   DHCP transmitting DHCP OFFER (2)
Tue Sep 11 13:27:54 2007: 00:0d:60:5e:ca:62
   DHCP op: BOOTREPLY, htype: Ethernet, hlen: 6, hops: 0
Tue Sep 11 13:27:54 2007: 00:0d:60:5e:ca:62
   DHCP xid: 0x87214d01 (2267106561), secs: 0, flags: 8000
Tue Sep 11 13:27:54 2007: 00:0d:60:5e:ca:62
   DHCP chaddr: 00:0d:60:5e:ca:62
Tue Sep 11 13:27:54 2007: 00:0d:60:5e:ca:62
   DHCP ciaddr: 0.0.0.0, yiaddr: 10.10.110.3
Tue Sep 11 13:27:54 2007: 00:0d:60:5e:ca:62
   DHCP siaddr: 0.0.0.0, giaddr: 0.0.0.0
Tue Sep 11 13:27:54 2007: 00:0d:60:5e:ca:62
   DHCP server id: 1.1.1.1 rcvd server id: 10.10.110.1
Tue Sep 11 13:27:54 2007: 00:0d:60:5e:ca:62
   DHCP received op BOOTREQUEST (1) (len 334, port 1, encap 0xec00)
Tue Sep 11 13:27:54 2007: 00:0d:60:5e:ca:62
   DHCP selecting relay 1 - control block settings:
dhcpServer: 10.10.110.1, dhcpNetmask: 0.0.0.0,
dhcpGateway: 0.0.0.0, dhcpRelay: 10.10.110.2 VLAN: 110
Tue Sep 11 13:27:54 2007: 00:0d:60:5e:ca:62
   DHCP selected relay 1 - 10.10.110.1(local address 10.10.110.2,
   gateway 10.10.110.1, VLAN 110, port 1)
Tue Sep 11 13:27:54 2007: 00:0d:60:5e:ca:62
   DHCP transmitting DHCP REQUEST (3)
Tue Sep 11 13:27:54 2007: 00:0d:60:5e:ca:62
   DHCP op: BOOTREQUEST, htype: Ethernet, hlen: 6, hops: 1
Tue Sep 11 13:27:54 2007: 00:0d:60:5e:ca:62
   DHCP xid: 0x87214d01 (2267106561),secs: 36957, flags: 8000
Tue Sep 11 13:27:54 2007: 00:0d:60:5e:ca:62
   DHCP chaddr: 00:0d:60:5e:ca:62
Tue Sep 11 13:27:54 2007: 00:0d:60:5e:ca:62
   DHCP ciaddr: 0.0.0.0, yiaddr: 0.0.0.0
Tue Sep 11 13:27:54 2007: 00:0d:60:5e:ca:62
   DHCP siaddr: 0.0.0.0, giaddr: 10.10.110.2
Tue Sep 11 13:27:54 2007: 00:0d:60:5e:ca:62
   DHCP requested ip: 10.10.110.3
Tue Sep 11 13:27:54 2007: 00:0d:60:5e:ca:62
   DHCP server id: 10.10.110.1 rcvd server id: 1.1.1.1
Tue Sep 11 13:27:54 2007: 00:0d:60:5e:ca:62
   DHCP sending REQUEST to 10.10.110.1(len 374, port 1, vlan 110)
Tue Sep 11 13:27:54 2007: 00:0d:60:5e:ca:62
   DHCP selecting relay 2 - control block settings:
```

```
dhcpServer: 10.10.110.1, dhcpNetmask: 0.0.0.0,
dhcpGateway: 0.0.0.0, dhcpRelay: 10.10.110.2 VLAN: 110
Tue Sep 11 13:27:54 2007: 00:0d:60:5e:ca:62
   DHCP selected relay 2 -NONE
Tue Sep 11 13:27:54 2007: 00:0d:60:5e:ca:62
   DHCP received op BOOTREPLY (2) (len 308, port 1, encap 0xec00)
Tue Sep 11 13:27:54 2007: 00:0d:60:5e:ca:62
    10.10.110.3 DHCP_REQD (7) Change state to WEBAUTH_REQD
    (8) last state WEBAUTH_REQD (8)
Tue Sep 11 13:27:54 2007: 00:0d:60:5e:ca:62
   10.10.110.3 WEBAUTH_REQD (8) pemAdvanceState2
    4598, Adding TMP rule
Tue Sep 11 13:27:54 2007: 00:0d:60:5e:ca:62
   10.10.110.3 WEBAUTH_REQD (8) Replacing Fast Path rule
  type = Airespace AP Client - ACL passthru
  on AP 00:00:00:00:00:00, slot 0, interface = 1, QOS = 0
  ACL Id = 255, Jumbo Frames = NO, 802.1P = 0, DSCP = 0, TokenID = 5006
Tue Sep 11 13:27:54 2007: 00:0d:60:5e:ca:62
   10.10.110.3 WEBAUTH_REQD (8) Successfully
   plumbed mobile rule (ACL ID 255)
Tue Sep 11 13:27:54 2007: 00:0d:60:5e:ca:62
   Plumbing web-auth redirect rule due to user logout
Tue Sep 11 13:27:54 2007: 00:0d:60:5e:ca:62
   Adding Web RuleID 31 for mobile 00:0d:60:5e:ca:62
Tue Sep 11 13:27:54 2007: 00:0d:60:5e:ca:62
   Assigning Address 10.10.110.3 to mobile
Tue Sep 11 13:27:54 2007: 00:0d:60:5e:ca:62
   DHCP sending REPLY to Wired Client (len 350, port 1)
Tue Sep 11 13:27:54 2007: 00:0d:60:5e:ca:62
   DHCP transmitting DHCP ACK (5)
Tue Sep 11 13:27:54 2007: 00:0d:60:5e:ca:62
   DHCP op: BOOTREPLY, htype: Ethernet, hlen: 6, hops: 0
Tue Sep 11 13:27:54 2007: 00:0d:60:5e:ca:62
   DHCP xid: 0x87214d01 (2267106561),secs: 0, flags: 8000
Tue Sep 11 13:27:54 2007: 00:0d:60:5e:ca:62
   DHCP chaddr: 00:0d:60:5e:ca:62
Tue Sep 11 13:27:54 2007: 00:0d:60:5e:ca:62
   DHCP ciaddr: 0.0.0.0, yiaddr: 10.10.110.3
Tue Sep 11 13:27:54 2007: 00:0d:60:5e:ca:62
   DHCP siaddr: 0.0.0.0, giaddr: 0.0.0.0
Tue Sep 11 13:27:54 2007: 00:0d:60:5e:ca:62
   DHCP server id: 1.1.1.1 rcvd server id: 10.10.110.1
Tue Sep 11 13:27:54 2007: 00:0d:60:5e:ca:62
   10.10.110.3 Added NPU entry of type 2
Tue Sep 11 13:27:54 2007: 00:0d:60:5e:ca:62 Sent an XID frame
Tue Sep 11 13:28:12 2007: 00:0d:60:5e:ca:62
   Username entry (guest1) created for mobile
Tue Sep 11 13:28:12 2007: 00:0d:60:5e:ca:62
    Setting guest session timeout for mobile
    00:0d:60:5e:ca:62 to 79953 seconds
Tue Sep 11 13:28:12 2007: 00:0d:60:5e:ca:62
   Session Timeout is 79953 – starting session timer for the mobile
Tue Sep 11 13:28:12 2007: 00:0d:60:5e:ca:62
   10.10.110.3 WEBAUTH_REQD (8) Change state to
   WEBAUTH_NOL3SEC (14) last state WEBAUTH_NOL3SEC (14)
Tue Sep 11 13:28:12 2007: 00:0d:60:5e:ca:62
    10.10.110.3 WEBAUTH_NOL3SEC (14) Change state to RUN
    (20) last state RUN (20)
Tue Sep 11 13:28:12 2007: 00:0d:60:5e:ca:62 10.10.110.3 RUN
    (20) Reached PLUMBFA STPATH: from line 4518
Tue Sep 11 13:28:12 2007: 00:0d:60:5e:ca:62 10.10.110.3 RUN
    (20) Replacing FastPath rule
type = Airespace AP Client
```

```
on AP 00:00:00:00:00:00, slot 0, interface = 1, QOS = 0
ACL Id = 255, Jumbo Frames = NO, 802.1P = 0, DSCP = 0, TokenID = 5006
Tue Sep 11 13:28:12 2007: 00:0d:60:5e:ca:62 10.10.110.3 RUN
    (20) Successfully plumbed mobile rule (ACL ID 255)
Tue Sep 11 13:28:12 2007: 00:0d:60:5e:ca:62 10.10.110.3
   Added NPU entry of type 1
Tue Sep 11 13:28:12 2007: 00:0d:60:5e:ca:62 Sending a gratuitous
   ARP for 10.10.110.3, VLAN Id 110
```
# ةحصلا نم ققحتلا

.نيوكتلا اذه ةحص نم ققحتلل ءارجإ اًيلاح دجوي ال

# اهحالصإو ءاطخألا فاشكتسا

.نيوكتلا اذهل اهحالصإو ءاطخألا فاشكتسال ةددحم تامولعم اًيلاح رفوتت ال

# ةلص تاذ تامولعم

- [يئاقلتلا طبرلا ةيناكمإ ةئيهت](http://www.cisco.com/en/US/docs/wireless/controller/5.2/configuration/guide/c52mobil.html#wp1098994?referring_site=bodynav) ●
- [WLCs نيوكت لاثم مادختساب ةيلخادلا WLAN و WLAN Guest](http://www.cisco.com/en/US/tech/tk722/tk809/technologies_configuration_example09186a008070ba8f.shtml?referring_site=bodynav)●
- (<u>LAN) ةيلحملI ةكبشلI مكحت تادحو عم بيوليل ةيجراخلI ةقداصملI نيوكت لIثم</u> [ةيكلساللا](http://www.cisco.com/en/US/tech/tk722/tk809/technologies_configuration_example09186a008076f974.shtml?referring_site=bodynav)
- [4.2 رادصإلا ،Cisco نم ةيكلساللا LAN ةكبش مكحت ةدحو نيوكت ليلد](http://www.cisco.com/en/US/docs/wireless/controller/4.2/configuration/guide/ccfig42.html?referring_site=bodynav) ●
- <mark>يكلسالJا جتنملI معد</mark> •
- <u> Cisco Systems تادنتسملاو ينقتلا معدل</u>

ةمجرتلا هذه لوح

ةي الآل المادة النام ستن عن البان تم مادخت من النقت تي تال التي تم ملابات أولان أعيمته من معت $\cup$  معدد عامل من من ميدة تاريما $\cup$ والم ميدين في عيمرية أن على مي امك ققيقا الأفال المعان المعالم في الأقال في الأفاق التي توكير المالم الما Cisco يلخت .فرتحم مجرتم اهمدقي يتلا ةيفارتحالا ةمجرتلا عم لاحلا وه ىل| اًمئاد عوجرلاب يصوُتو تامجرتلl مذه ققد نع امتيلوئسم Systems ارامستناء انالانهاني إنهاني للسابلة طربة متوقيا.